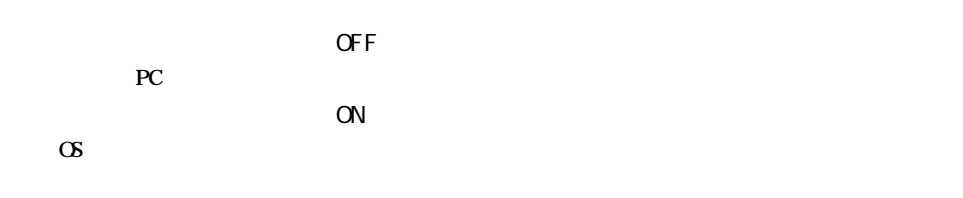

### **Windows**

## **4** 本製品をパソコンから取り外します。  $\bigcirc$

### Macintosh

**1** デスクトップ上の本製品のアイコン をゴミ箱にドラッグ &ドロップします。 **2** 本製品をパソコンから取り外します。  $\bigcirc$ 

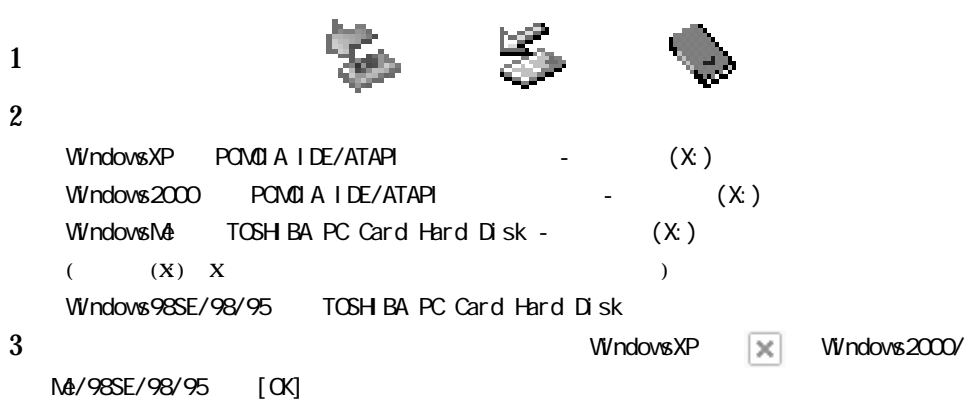

**本製品をフォーマット(初期化)してください。 CD** PDF

# WindowsXP **[スタート]-[マイ ピュータ]の順にク します。マイ ピュータの「ハードデ ブ」にアイ ン が** Windows2000/Me/98SE/98/95 **デスク ップの[マイコンピュータ]をダブルク ックします。マイコンピュータにアイコン が追加されている** Mac OS **デスク ップにアイコン が表示されていることを確認してください。表示されていれば、正常に動作して**

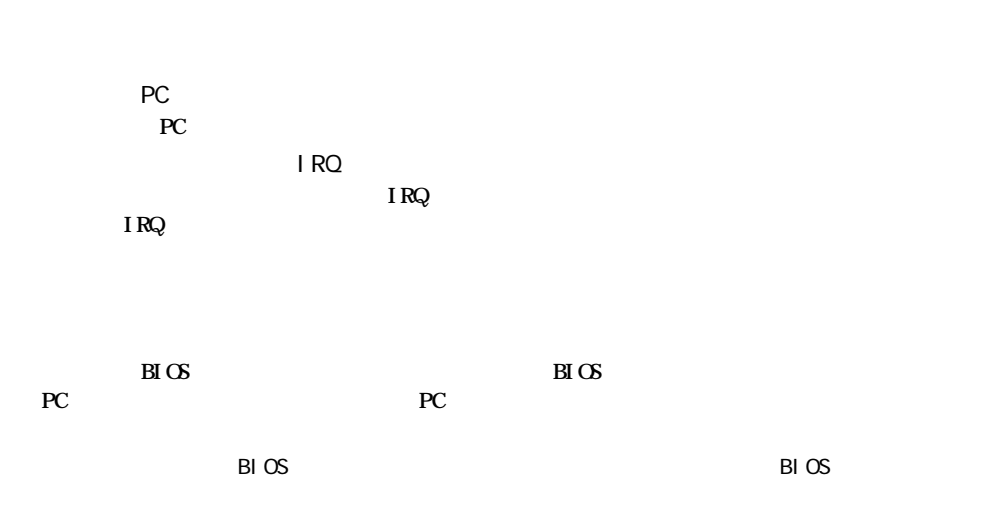

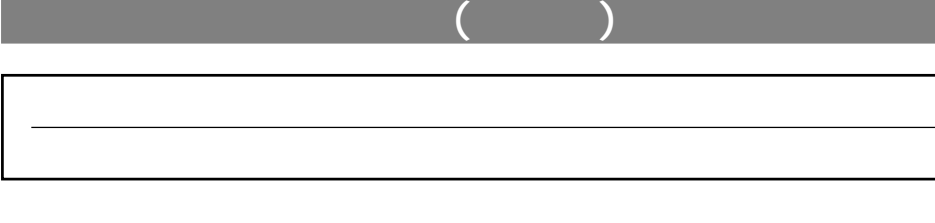

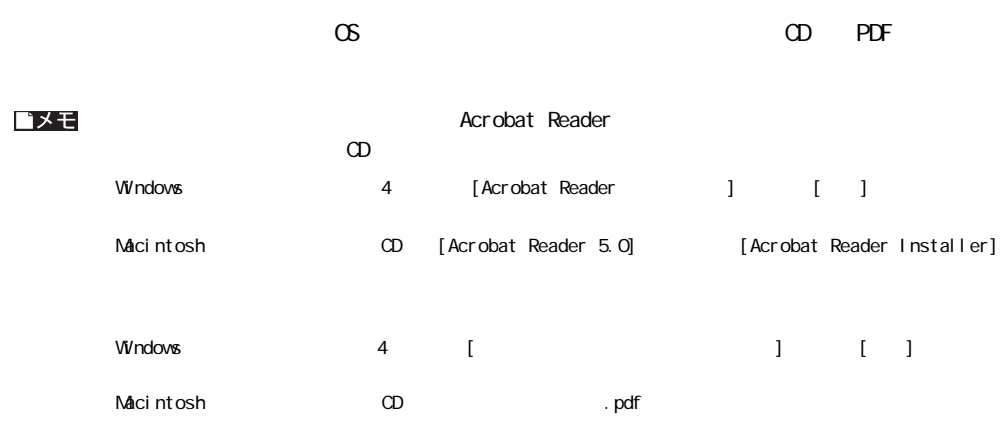

**バックアップの必要性**

コメモ

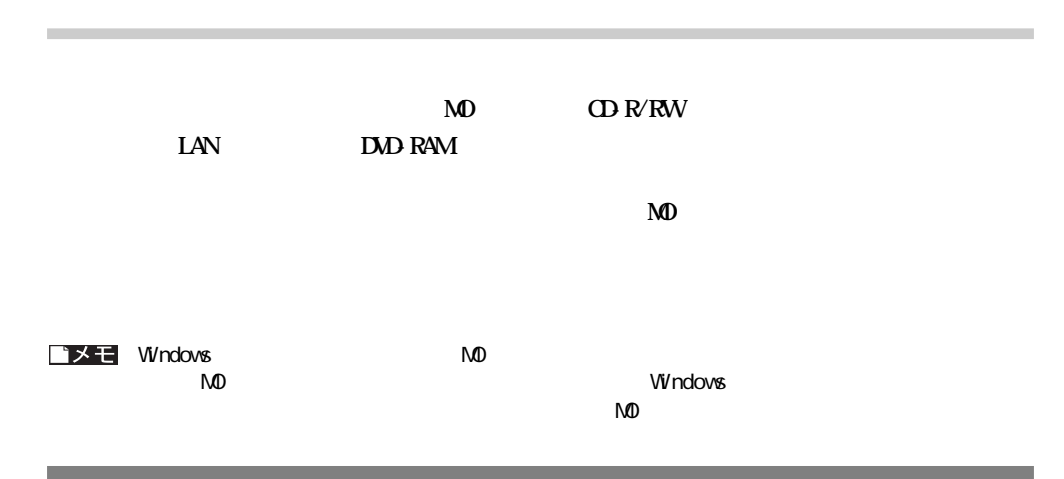

#### http://www.melcoinc.co.jp

**■本製品は一般的なオフィスのOA機器としてお使いください。万一、一般OA機器以外として使用されたことにより損害が発生した場 ・一般OA機器よりも高い信頼性が要求される機器や電算機システムなどの用途に使用するときは、ご使用になるシステムの安全設**

**■本製品のうち、外国為替および外国貿易管理法の規定により戦略物資等(または役務)に該当するものについては、日本国外への輸出に際 して、日本国政府の輸出許可(または役務取引許可)が必要です。**

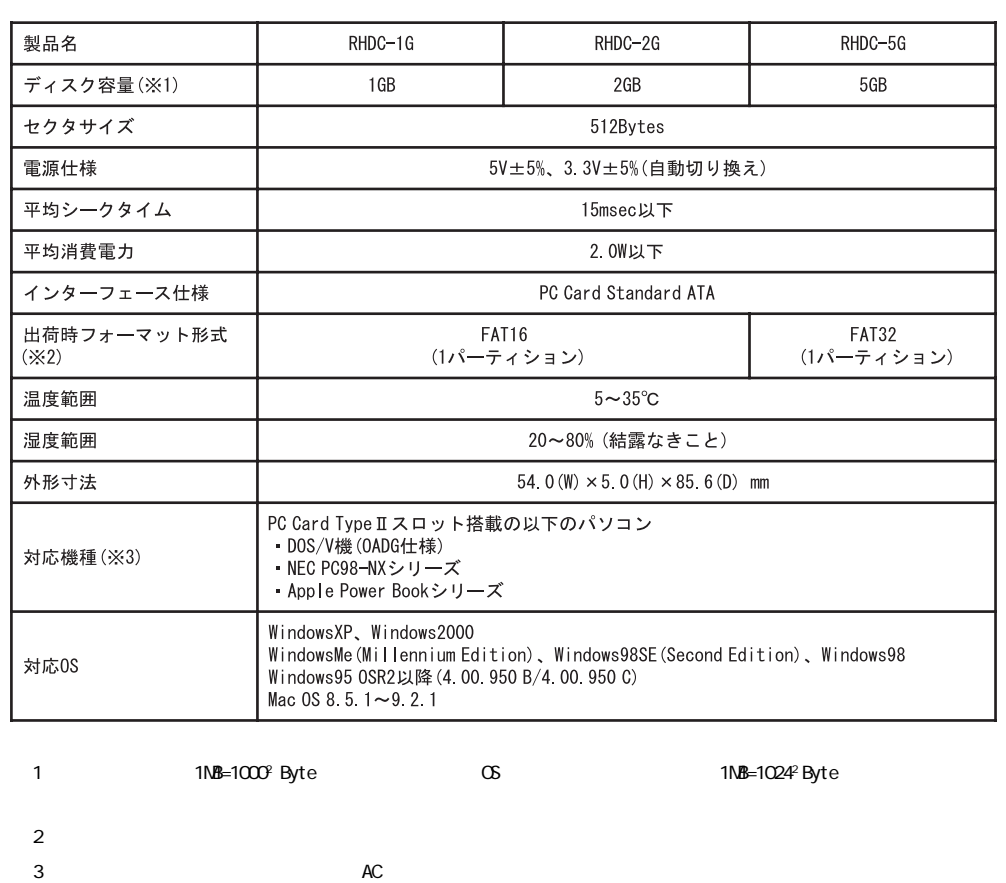